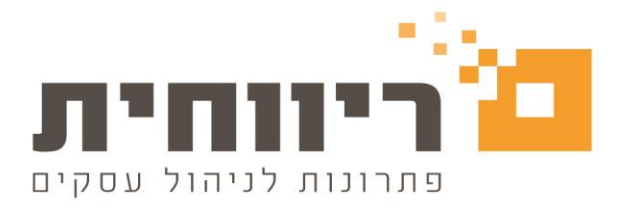

# **העברת שנה**

מטרת הפעולה של "העברת שנה " היא להעביר את רשימת החברות או חברה בודדת משנת המס אחת לשנת המס אחרת

פעולה של העברת שנה מעתיקה את פרטי העובדים במלואם כולל העתקת נתוני שכר שונים כמו :חישוב יתרות של חופש ומחלה לתחילת השנה ,חישוב הלוואות ,שווי רכב לינארי לפי טבלת שווי רכב לינארי שתהיה עדכנית בהתאם לשנת המס החדשה, נתוני שכר שונים לצורך פריסת שכר מול ביטוח לאומי

חשוב לציין !!! לא יעברו נתונים של אישורים ממוסד לביטוח לאומי וממס הכנסה כמו זיכויים, ניכויים פטורים וניכוי רשות שהיו תקפים בשנת המס קודמת ולא תקפים בשנת המס החדשה – יש להקליד אותם מחדש.

#### **פעולת העברת שנה**

בכדי לבצע העברת שנה לשנת המס החדשה, יש להימצא בשנת המס הקודמת =שנה ישנה כלומר, שנת מס שממנה אתם עוברים .

בחרו במסך "רשימת חברות" < לחצו פעמיים קליק על אחת החברות המוצגות ברשימת החברות באופן אקראי, כלומר לא חשוב באיזו חברה אתם נמצאים ע"מ לבצע את הפעולה "העברת שנה "

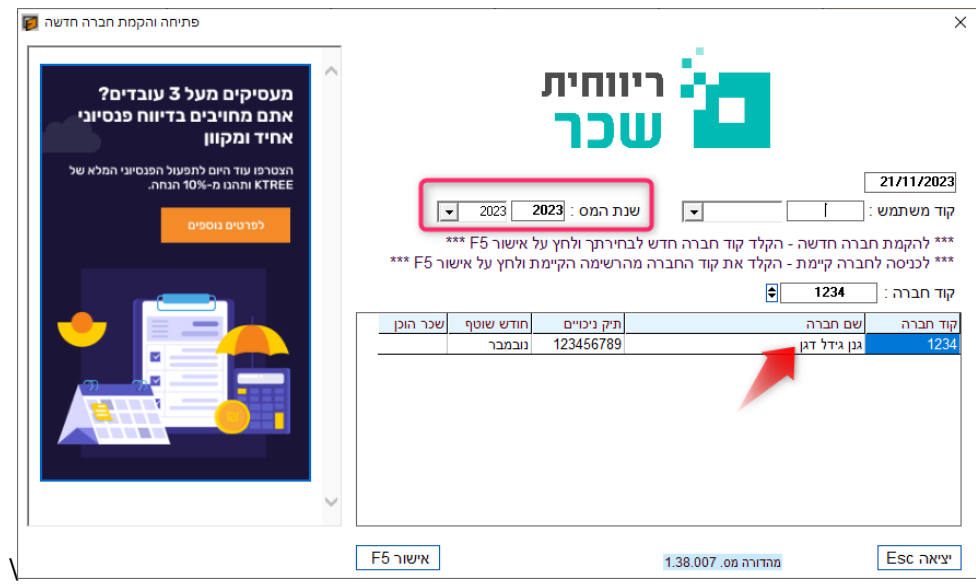

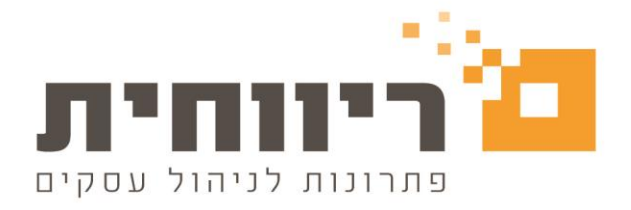

בחרו בסרגל הכלים העליון של התוכנה בתפריט הראשי "שירות"< לחצו על הכפתור " העברה משנה לשנה "

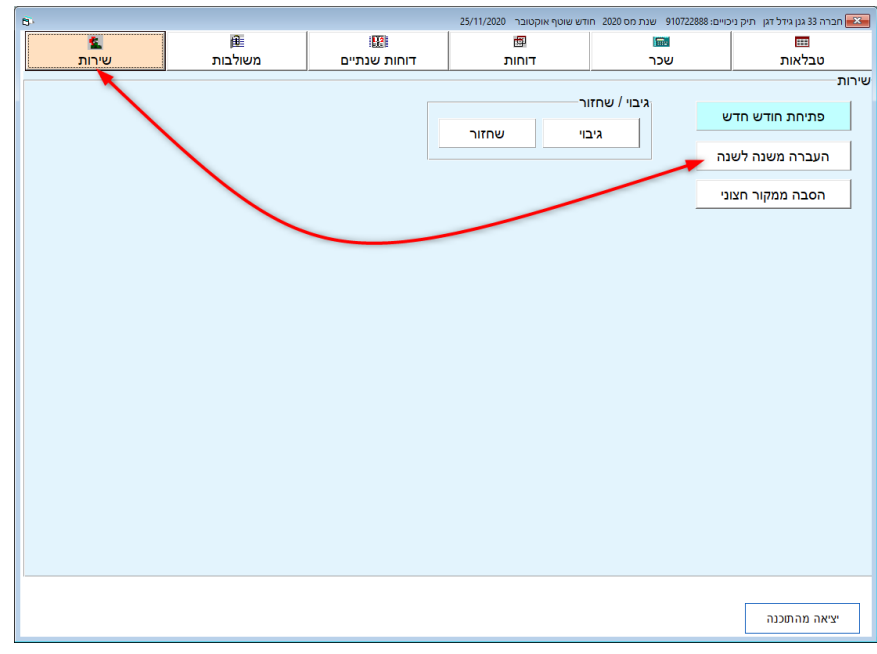

#### בחלון שיפתח בחרו בהתאם :

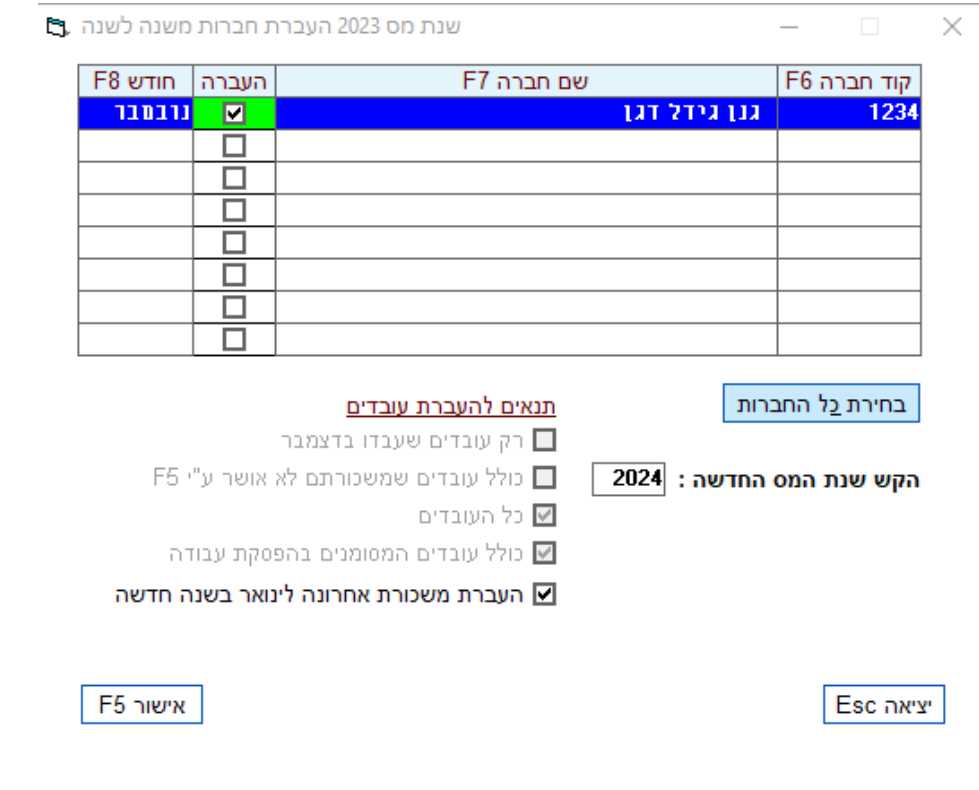

rivhit@rivhit.co.il ■ 61101 בד 10157, תל אביב מיקוד 10151 ■ www.rivhit.co.il ■

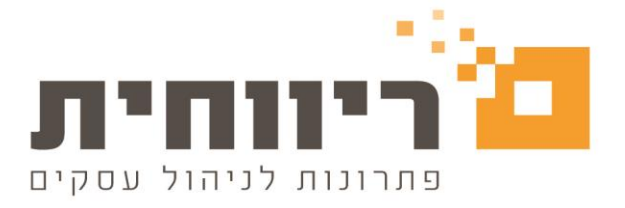

## **.1בחירת חברה/חברות בודדות לצורך העברת שנה**

כאשר נבחר חברה או חברות שאותם ברצונכם להעביר לשנת המס החדשה

באמצעות סימן בשדה "העברה"  $\Box$ תתקבל הודעה על הקמת שנת המס החדשה

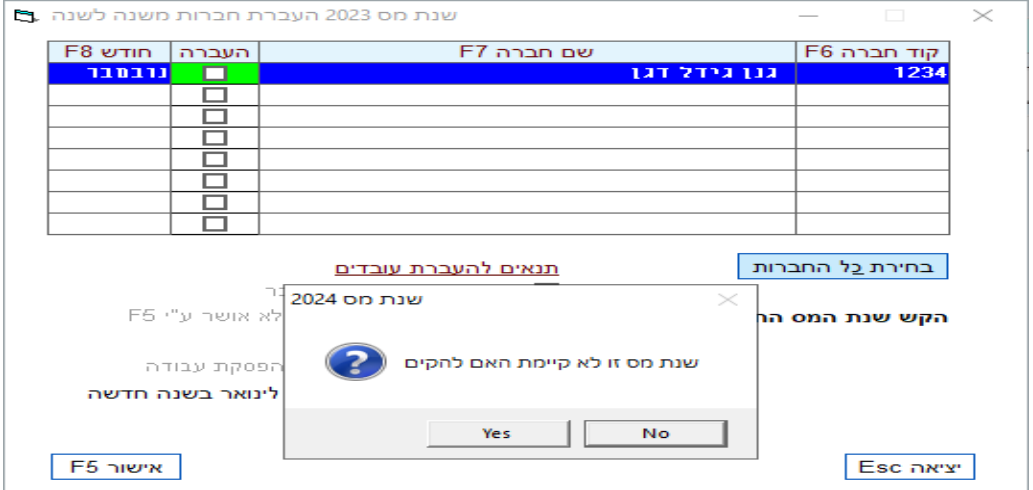

Yes לצורך פתיחת שנת המס החדשה לחצו על הכפתור שנת מס 2024 × שנת מס זו לא קיימת האם להקים No Yes  $\overline{\boxtimes}$ בסיום הפעולה יהיה ניתן לסמן את החברות ב העברה | חודש F8 שם חברה F7 קוד חברה F6

גנן גידל דגן

1234

|נרבמבר

⊡

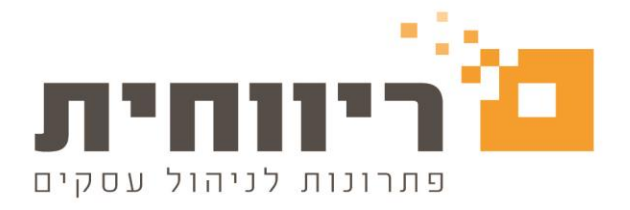

### **.2בחירת כל החברות בלחיצה אחת לצורך העברת שנה**

ניתן לבחור את כל רשימת החברות שמוצגת על המסך על ידי לחיצה על הכפתור בחירת כל החברות

#### **.3בחירת תנאים להעברת עובדים:**

[א] העברת משכורת אחרונה לינואר בשנה חדשה

תתבצע עברת נתוני שכר מחודש דצמבר לתלוש שכר של ינואר

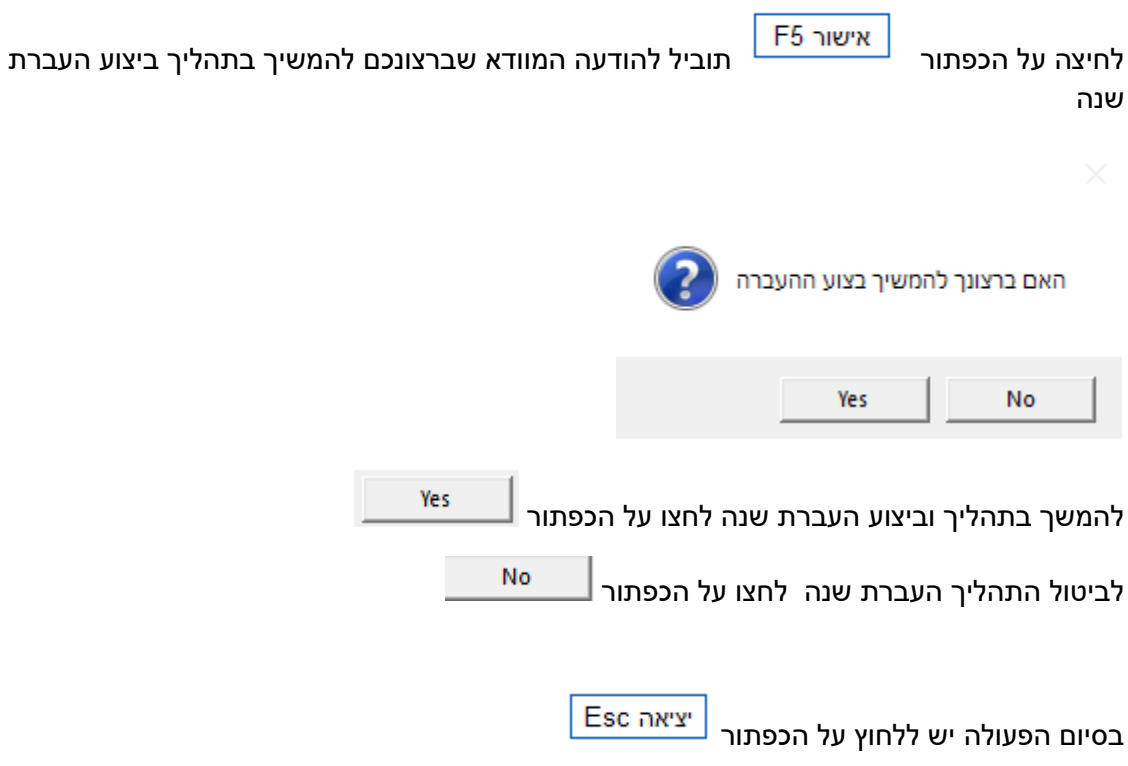